# Musculoskeletal Prior Authorization Pain Management

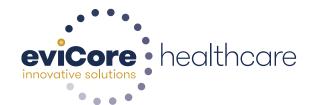

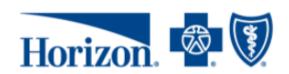

#### **Prior Authorization/MND Required**

Pain Management

Spinal Injections

CPT Code List located on the Horizon website.

https://www.horizonblue.com/provid ers/products-programs/evicorehealth-care/musculoskeletalprogram

Prior authorization/MND applies to services that are: Outpatient; elective/non-emergent.

Inpatient, emergency room and 23-hour observation do not require prior authorization/MND through eviCore.

# **Applicable Membership**

<u>Authorization is required</u> for Horizon BCBSNJ members enrolled in the following programs:

- Horizon HMO
- Horizon Direct Access (DA)
- Horizon EPO
- Indemnity/Traditional
- OMNIA Health Plans
- Horizon POS
- Horizon PPO

# **Prior Authorization Requests**

Methods for initiating prior authorization/MND requests.

#### www.eviCore.com

**Available 24/7** and the **quickest** way to create prior authorizations and check existing case status

Or by phone: 1-866-241-6603 7 a.m. to 7 p.m. (EST) Monday - Friday

#### **Clinical Review Process**

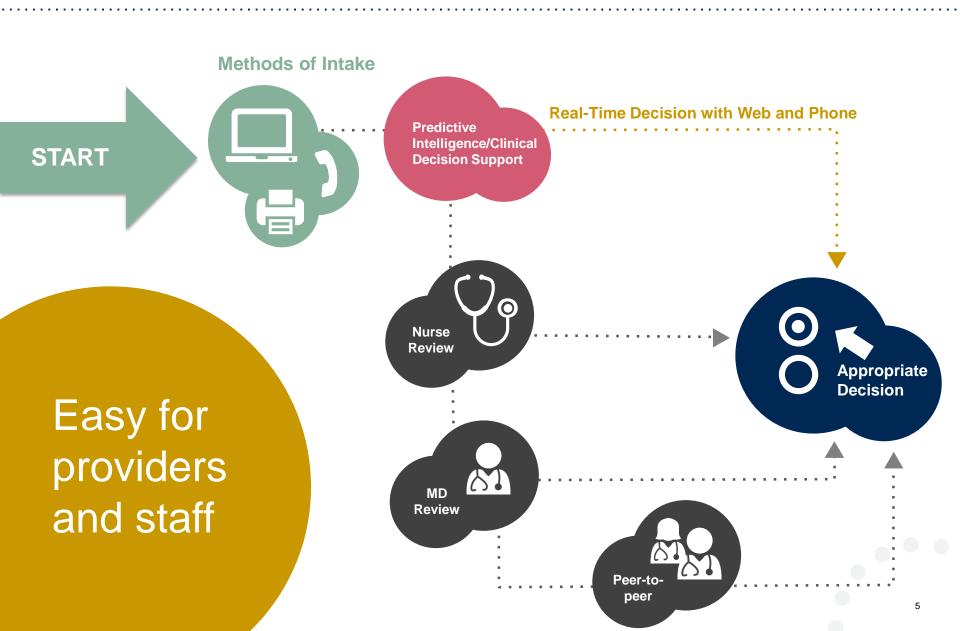

#### **Pain Management Requirements**

- Pain management procedures require a separate pre-service authorization request for each date of service.
   The patients response to prior interventional pain injections will determine if a subsequent injection is appropriate. \*\*\*Including the response to the prior interventional pain injection in the office notes will help avoid processing delays.
- For an epidural injection, a patient must have a radiculopathy or radicular pattern confirmed on imaging or EMG/NCS. For a facet procedure, loading of the joint in extension and lateral rotation is needed. For sacroiliac joint injection, a patient must have 3 or 5 positive stress maneuvers of the sacroiliac joint.
- An epidural injection and facet joint injection in the same region is not allowed, except when there is a facet joint cyst compressing the exiting nerve root.
- No more than 1 level interlaminar epidural, 1 nerve root selective nerve root block, 2 level therapeutic transforaminal epidural, 3 level facet/medial branch nerve blocks are indicated in a single session.
- 6 weeks of conservative care is need prior to an epidural steroid injection. 4 weeks of conservative care is needed prior to facet/medial branch nerve blocks and sacroiliac joint injections.
- For cervical and thoracic epidural injections, advanced imaging must be performed within the last 12 months.
- Fluoroscopic or CT scan image guidance is required for all interventional pain injections.
- The limit of diagnostic facet/medial branch nerve blocks is 2 prior to possible radiofrequency ablation. The limit of epidural steroid injections is 3 per episode and 4 per 12 month period.

#### Pain Management Requirements continued

Epidural injections require a 2 week outcome prior to preauthorization of a subsequent epidural. Radiofrequency ablation of the medial branch nerves from C2 – 3 to L5 – S1 require a 6 week interval.

An epidural steroid injection must have a least 2 of the following:

- 50% or greater relief of radicular pain.
- Increased level of function/physical activity.
- And or decreased use of medication and/or additional medical services such as Physical Therapy/Chiropractic care.

A diagnostic facet/medial branch nerve block must have at least 80% relief from the anesthetic. 2 facet/medial branch nerve blocks with a least 80% relief are needed for radiofrequency ablation.

A therapeutic sacroiliac joint injection following a diagnostic joint injection must have >75% pain relief.

A repeat therapeutic sacroiliac joint injection must have >75% pain relief and either an increase in level function or reduction in use of pain medication and/or medical services such as PT/Chiropractic care.

#### **Horizon Musculoskeletal Guidelines:**

https://services3.horizon-bcbsnj.com/hcm/MedPol2.nsf

#### **Prior Authorization Outcomes**

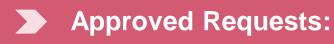

 All requests are processed within 3 business days after receipt of all necessary clinical information.

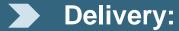

- Outbound call will be made to the ordering provider and member.
- Faxed to ordering provider.
- Mailed to the member.
- Information can be printed on demand from the eviCore healthcare Web Portal.

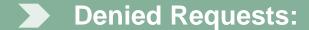

- Communication of denial determination.
- Communication of the rationale for the denial.
- How to request a Peer Review.

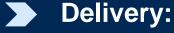

- Outbound call will be made to the ordering provider and member.
- Faxed to the ordering provider.
- Mailed to the member.

#### **Prior Authorization Outcomes – Commercial**

#### Reconsiderations

- Additional clinical information can be provided without the need for a physician to participate.
- Must be requested on or before the anticipated date of service.
- Commercial members only.

#### Peer-to-Peer Review:

- If a request is denied and requires further clinical discussion for approval, we welcome requests for clinical determination discussions from referring physicians. In certain instances, additional information provided during the consultation is sufficient to satisfy the medical necessity criteria for approval.
- Peer-to-Peer reviews can be scheduled at a time convenient to your physician.

#### **Special Circumstances**

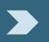

#### **Appeals**

eviCore will process first level appeals.

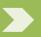

#### **Retrospective Reviews**

- Retrospective review is dependent on the members plan.
- Retrospective reviews are reviewed for clinical urgency and medical necessity. Turn around time on a retro request is 3 calendar days.

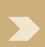

# Outpatient Urgent Procedures

- Urgent requests may be submitted on the portal or by phone.
- In order to submit an urgent request online, providers must upload all supporting clinical documentation during case initiation.
- If submitting by phone, request an expedited outpatient prior authorization review and provide clinical information.
- Requests will be reviewed for clinical urgency and medical necessity.
- Urgent Cases will be reviewed within 24 hours not to exceed 72 hours of the request.

# **Web Portal Services**

#### www.eviCore.com

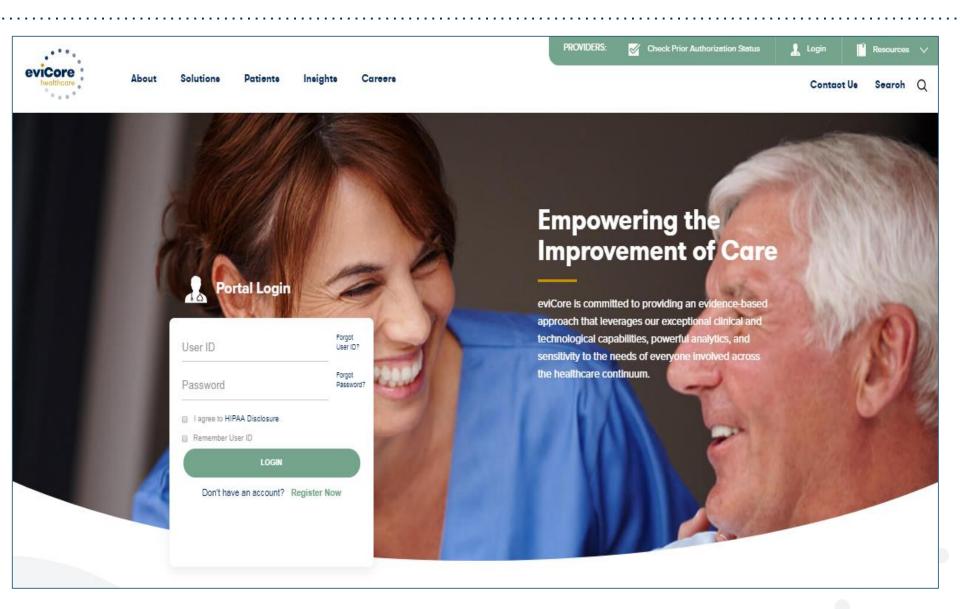

# **Creating An Account**

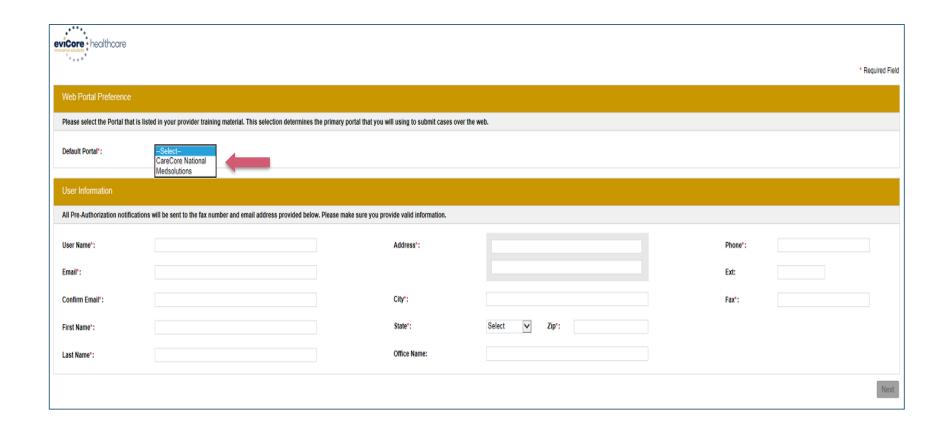

Select <u>CareCore National</u> or <u>MedSolutions</u> as the Default Portal, and complete the user registration form.

### **Initiating A Case**

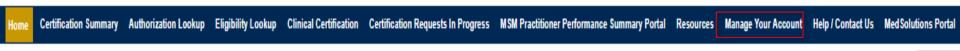

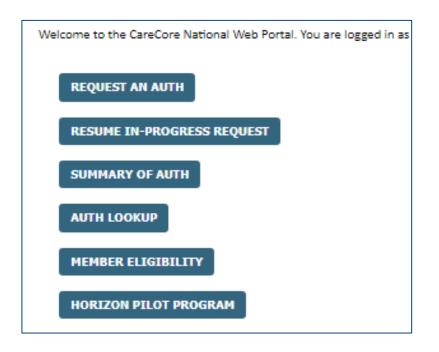

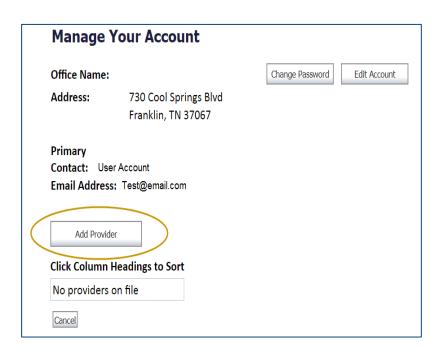

Providers must be added to your account before cases can be submitted over the web. Please select "manage your account" to add providers.

### **Select Program**

Home Certification Summary Authorization Lookup Eligibility Lookup Clinical Certification Certification Requests In Progress MSM Practitioner Performance Summary Portal Resources Manage Your Account Help / Contact Us Med Solutions Portal

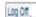

#### Clinical Certification

Please select the program for your certification:

- Radiology and Cardiology
- Specialty Drugs
- Radiation Therapy Management Program (RTMP)
- Musculoskeletal Management
- Sleep Management
- Lab Management Program
- Durable Medical Equipment(DME)
- Medical Oncology Pathways

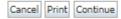

Click here for help or technical support

Select the **Program** for your certification.

#### **Select Provider**

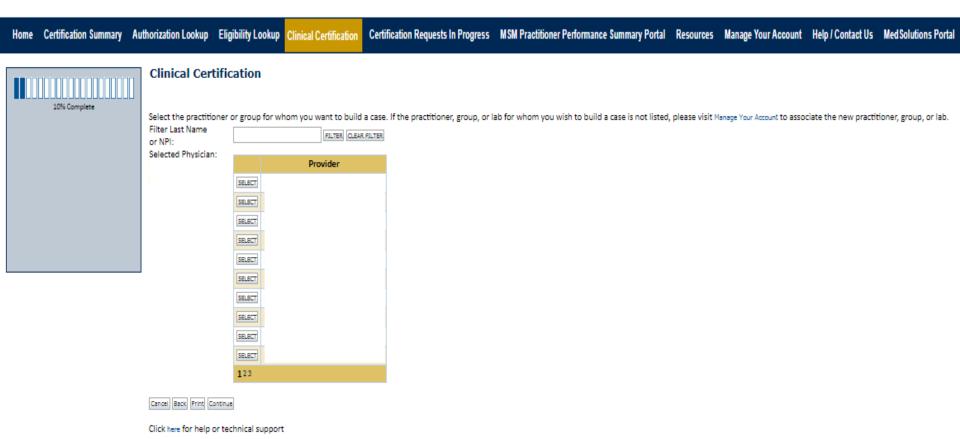

#### **Select Health Plan**

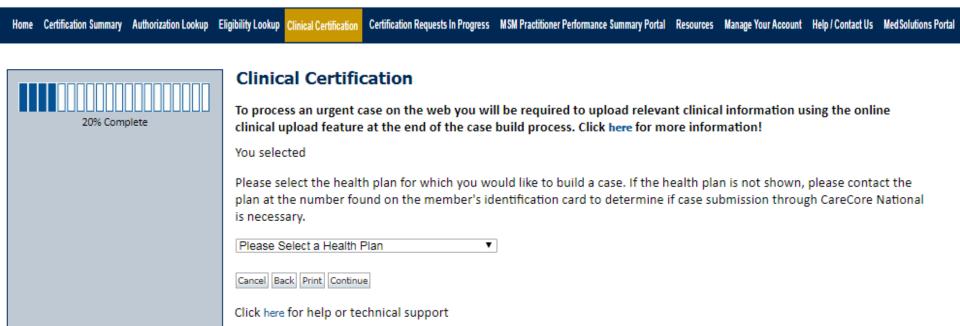

Choose the appropriate Health Plan for the case request.

#### **Contact Information**

Home Certification Summary Authorization Lookup Eligibility Lookup Clinical Certification Certification Requests In Progress MSM Practitioner Performance Summary Portal Resources Manage Your Account Help / Contact Us Med Solutions Portal

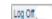

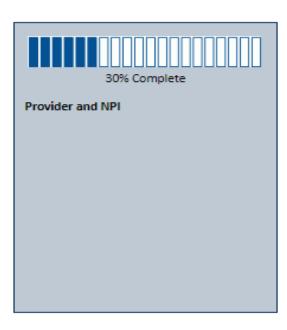

#### **Clinical Certification**

| Provider's Name     |          | [?] |
|---------------------|----------|-----|
| Who to Contact      |          | [?] |
| Fax                 | 1        | [?] |
| Phone               | 1        | [?] |
| Ext.                |          | [?] |
| Cell Phone          |          |     |
| Email               |          |     |
| Cancel Back Print C | Continue |     |

Click here for help or technical support

The Provider's name will populate, enter the point of contact and verify the phone and fax #'s.

#### **Member Information**

Home Certification Summary Authorization Lookup Eligibility Lookup Clinical Certification Certification Requests In Progress MSM Practitioner Performance Summary Portal Resources Manage Your Account Help / Contact Us Med Solutions Portal

|                  | Clinical Certification       |               |     |  |  |  |
|------------------|------------------------------|---------------|-----|--|--|--|
| 40% Complete     | Patient ID:                  |               |     |  |  |  |
| Provider and NPI | Date Of Birth:               | MM/DD/YYYY    | ı   |  |  |  |
|                  | Patient Last Name Only:      |               | [?] |  |  |  |
|                  | ELIGIBILITY LOOKUP           |               |     |  |  |  |
|                  | Cancel Back Print            |               |     |  |  |  |
|                  | Click here for help or techr | nical support |     |  |  |  |
|                  |                              |               |     |  |  |  |
|                  |                              |               |     |  |  |  |
|                  |                              |               |     |  |  |  |

Enter the member information including the Patient ID number, date of birth, and patient's last name. Click "Eligibility Lookup."

# **Clinical Details**

BACK

| Home | Certification Summary                      | Authorization Lookup | Eligibility Lookup | Clinical Certification | Certification Requests In Progress | MSM Practitioner | Performance Summary Portal | Resources | Manage Your Account | Help / Contact Us | Med Solu |
|------|--------------------------------------------|----------------------|--------------------|------------------------|------------------------------------|------------------|----------------------------|-----------|---------------------|-------------------|----------|
| Re   | quested Se                                 | ervice + Dia         | agnosis            |                        |                                    |                  |                            |           |                     |                   |          |
| This | procedure will b                           | e performed on       | 1 1 1              | CHANGE                 |                                    |                  |                            |           |                     |                   |          |
| Mus  | sculoskeletal Mai                          | nagement Proce       | dures              |                        |                                    |                  |                            |           |                     |                   |          |
|      | lect a Procedure                           |                      |                    |                        | ~                                  |                  |                            |           |                     |                   |          |
| Diag | gnosis                                     |                      |                    |                        |                                    |                  |                            |           |                     |                   |          |
|      | lect a Primary Dia                         |                      | LOOKUP             |                        | n)                                 |                  |                            |           |                     |                   |          |
|      | lect a Secondary<br>condary diagnosis is o | ptional for Musculos |                    |                        | ion)                               |                  |                            |           |                     |                   |          |

## **Verify Service Selection**

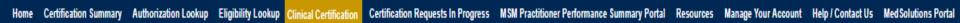

#### Requested Service + Diagnosis

Confirm your service selection.

Procedure Date:

CPT Code:

Description:

Primary Diagnosis Code:

**Primary Diagnosis:** 

Secondary Diagnosis Code:

Secondary Diagnosis:

Change Procedure or Primary Diagnosis

Change Secondary Diagnosis

**BACK** 

CONTINUE

Click here for help

Click continue to confirm your selection.

#### **Site Selection**

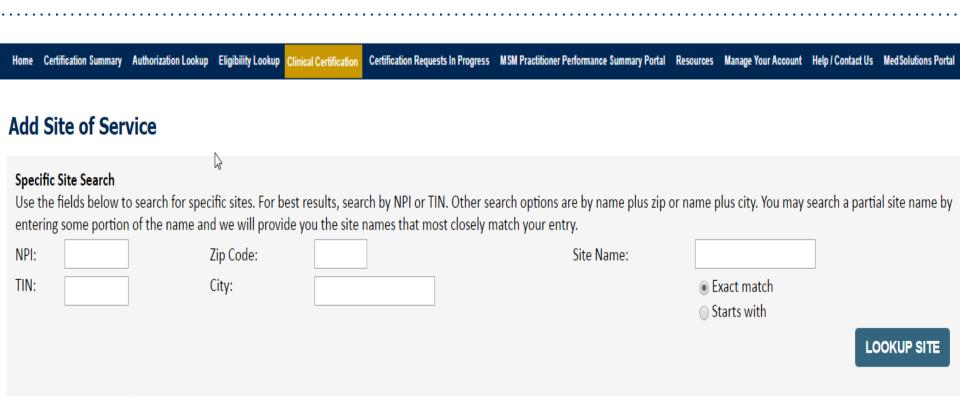

Search for the rendering site, by the NPI, or the site name and zip code.

#### **Clinical Certification**

#### **Clinical Certification**

You are about to enter the clinical information collection phase of the authorization process.

Once you have clicked "Continue," you will not be able to edit the Provider, Patient, or Service information entered in the previous steps. Please be sure that all this data has been entered correctly before continuing.

In order to ensure prompt attention to your on-line request, be sure to click SUBMIT CASE before exiting the system. This final step in the on-line process is required even if you will be submitting additional information at a later time. Failure to formally submit your request by clicking the SUBMIT CASE button will cause the case record to expire with no additional correspondence from CareCore National.

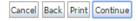

Click here for help or technical support

- Verify all information entered and make any needed changes prior to moving into the clinical collection phase of the prior authorization process.
- You will not have the opportunity to make changes after that point.

#### **Contact Information**

Select an Urgency Indicator and Upload your patient's relevant medical records that support your request.

If your request is urgent select "No", if the case is standard select "Yes".

#### **Clinical Certification**

Is this case Routine/Standard?

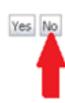

You can upload up to **FIVE documents** in .doc, .docx, or .pdf format. Your case will only be considered Urgent if there is a successful upload.

#### **Medical Review**

#### **Clinical Certification**

I acknowledge that the clinical information submitted to support this authorization request is accurate and specific to this member, and that all information has been provided. I have no further information to provide at this time.

Print SUBMIT CASE

Click here for help or technical support

Acknowledge the Clinical Certification statements, and hit "Submit Case."

### **Approval**

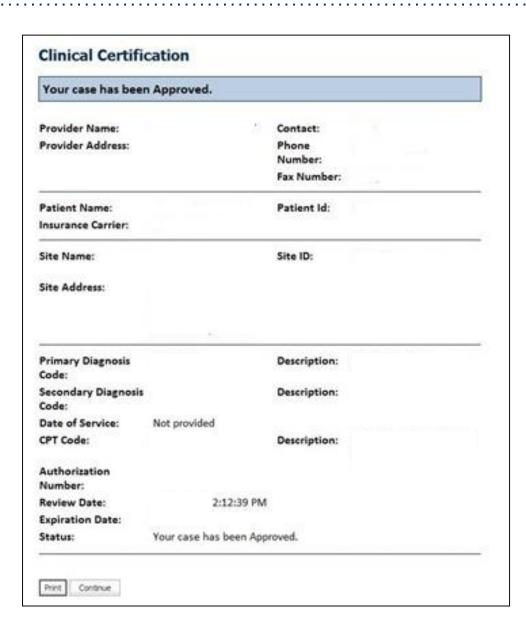

Once the clinical pathway questions are completed and if the answers have met the clinical criteria, an approval will be issued.

Print the screen and store in the patient's file.

# **Authorization look up**

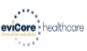

| ille | Authorization Lookup                                           | Enginity Lookup Cillical | Cerunication | Cerunication Requests III Flogress | mam Fractionier Fertormance administry Fortal | Resources | manage rour Account | neip/ Contact os | med Jointo |
|------|----------------------------------------------------------------|--------------------------|--------------|------------------------------------|-----------------------------------------------|-----------|---------------------|------------------|------------|
|      | Authorization Lookup  New Security Features Implemente         | ed                       |              |                                    |                                               |           |                     |                  |            |
|      | Search by Member Information<br>REQUIRED FIELDS<br>Healthplan: | 1                        |              | ~                                  | Search by<br>REQUIRED FIELD                   |           | ation Number/ N     | <u>PI</u>        |            |
|      | Provider NPI:                                                  | 1                        |              |                                    | Provider NPI:<br>Auth/Case Nu                 | ımber:    |                     | ×                |            |
|      | Patient ID:                                                    |                          |              |                                    | Search                                        |           |                     |                  |            |
|      | Patient Date of Birth:                                         | MM/DD/YYYY               |              |                                    |                                               |           |                     |                  |            |
|      | OPTIONAL FIELDS                                                |                          |              |                                    |                                               |           |                     |                  |            |
|      | Case Number:                                                   |                          |              |                                    |                                               |           |                     |                  |            |
|      | or                                                             |                          |              |                                    |                                               |           |                     |                  |            |
|      | Authorization Number:                                          | i .                      | ×            |                                    |                                               |           |                     |                  |            |

- Select Search by Authorization Number/NPI. Enter the provider's NPI and authorization or case number. Select Search.
- You can also search for an authorization by Member Information, and enter the health 27 plan, Provider NPI, patient's ID number, and patient's date of birth.

#### **Authorization Status**

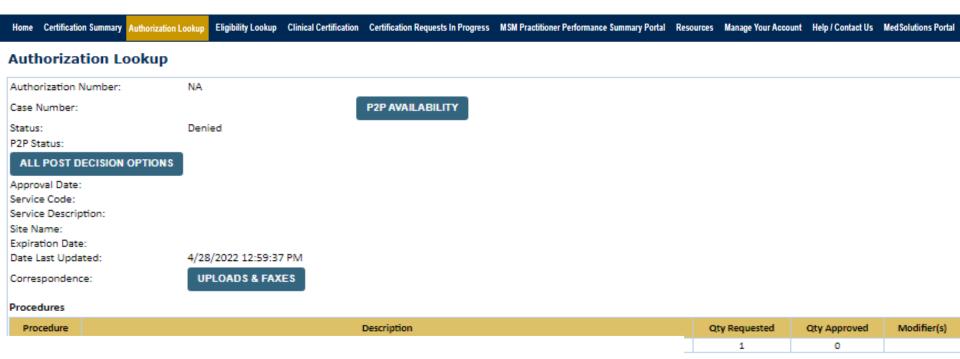

Case status can be viewed, the upload feature is available for submission of clinical information.

If an adverse determination, post decision options are available or peer consultation scheduling.

### **Eligibility Look Up**

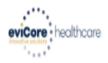

Authorization Lookup

Eligibility Lookup

**Clinical Certification** 

Certification Requests In Progress MSM Practitioner Performance Summary Portal Resources Manage Your Account

#### **Eligibility Lookup**

**New Security Features Implemented** 

Health Plan:

Patient ID:

Member Code:

Cardiology Eligibility:

Medical necessity determination required.

Radiology Eligibility:

Precertification is Required

Radiation Therapy Eligibility: Medical necessity determination required.

MSM Pain Mgt Eligibility:

Precertification is Required

Sleep Management Eligibility: Medical necessity determination required.

Print Done Search Again

Click here for help or technical support

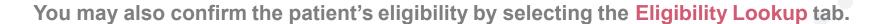

# **Provider Resources**

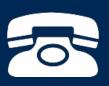

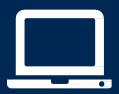

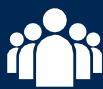

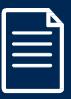

#### **Provider Resources: Prior Authorization Call Center**

#### 7:00 AM - 7:00 PM (Eastern Time): 866-241-6603

- Obtain prior authorization or check the status of an existing case
- Discuss questions regarding authorizations and case decisions
- Change facility or CPT Code(s) on an existing case

#### **Provider Resources: Web-Based Services**

#### www.eviCore.com

To speak with a Web Specialist, call (800) 646-0418 (Option #2) or email portal.support@evicore.com.

- Request authorizations and check case status online –24/7
- Pause/Start feature to complete initiated cases
- Upload electronic PDF/word clinical documents

#### **Provider Resources: Client Provider Operations**

To reach eviCore Client Services, call (800) 575-4517 (Option #3) or email clientservices @evicore.com

- Eligibility issues (member, rendering facility, and/or ordering physician)
- Questions regarding accuracy assessment, accreditation, and/or credentialing
- Issues experienced during case creation
- Request for an authorization to be resent to the healthplan

#### **Provider Resources: Implementation Website**

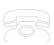

Provider Enrollment Questions – Contact Provider Services at 800-646-0418 (option 3)

Horizon BCBSNJ Provider Resources Page - includes all implementation documents:

https://www.evicore.com/resources/healthplan/horizon-bcbsnj

- Provider Orientation Presentation
- CPT code list of the procedures that require prior authorization
- Quick Reference Guide
- eviCore clinical guidelines
- FAQ documents and announcement letters

You can obtain a copy of this presentation on the implementation site listed above. If you are unable to locate a copy of the presentation, please contact the Client Provider Operations team at <u>ClientServices@evicore.com</u>.

# Thank You!

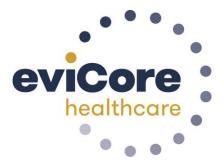